# **beroNet Gateway Assembly Guide**

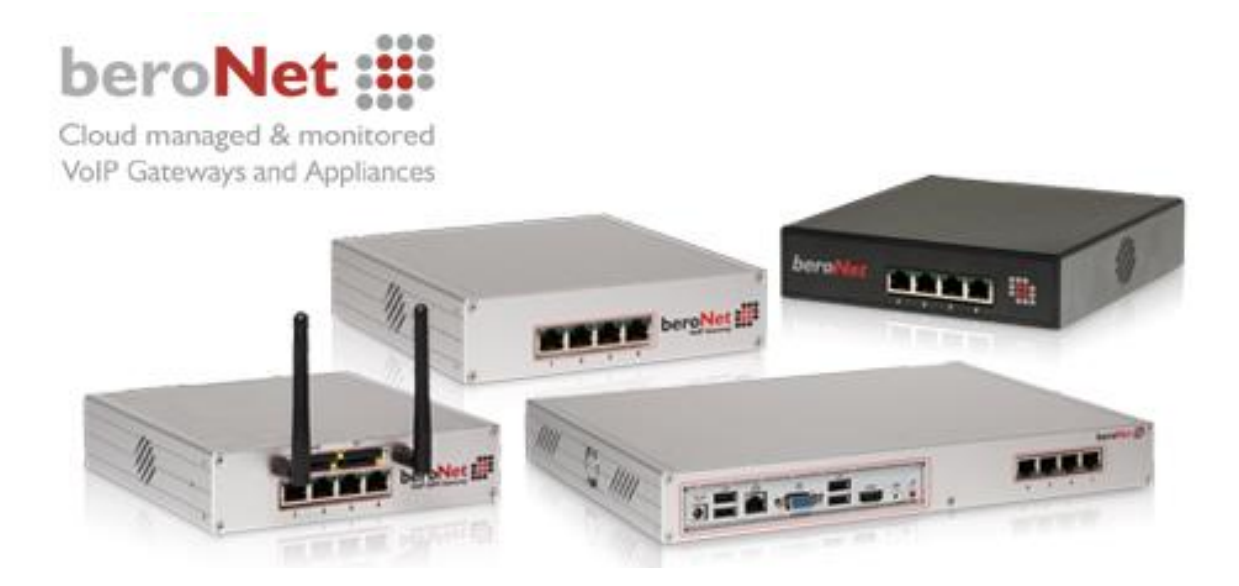

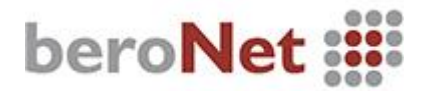

## **Content**

- **1. Mounting beroNet Gateway PCIe-Card and Modules**
- **2. Mounting GSM Modules**
- **3. Mounting GSM\_Extension Kit**

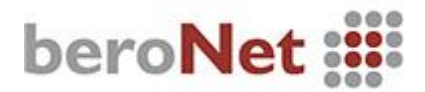

#### **1. Mounting beroNet Gateway PCIe-Card and Modules**

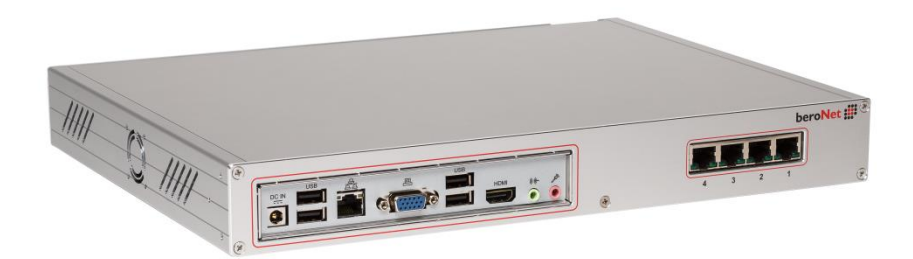

**Step 1:** Detach the back plate of the appliance.

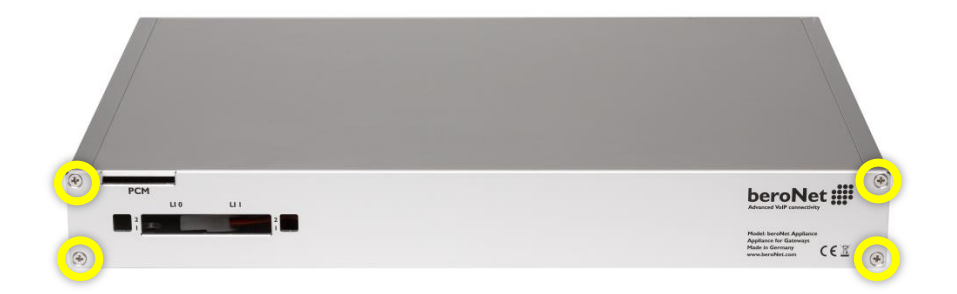

**Step 2:** Remove the top cover by pushing it towards the back of the appliance.

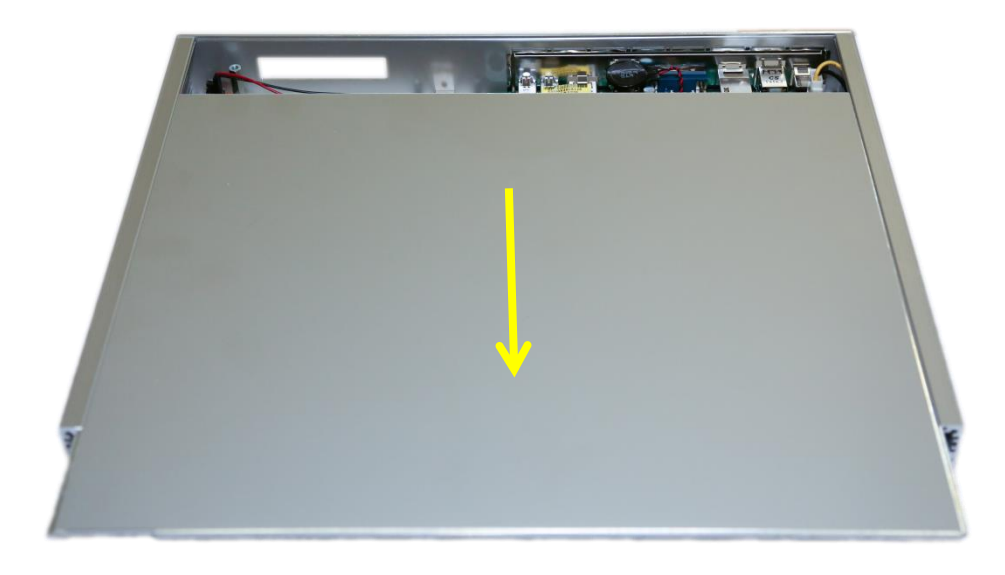

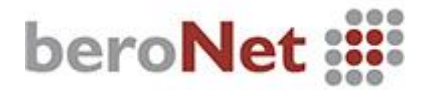

**Step 3:** In case of a Telephony Appliance with an empty beroNet Gateway PCIe-Card (BF400e or BF1600e) and in order to upgrade it with additional modules, the PCIe-Card has to be removed from it.

Equip the PCIe-Card with the modules of your choice.

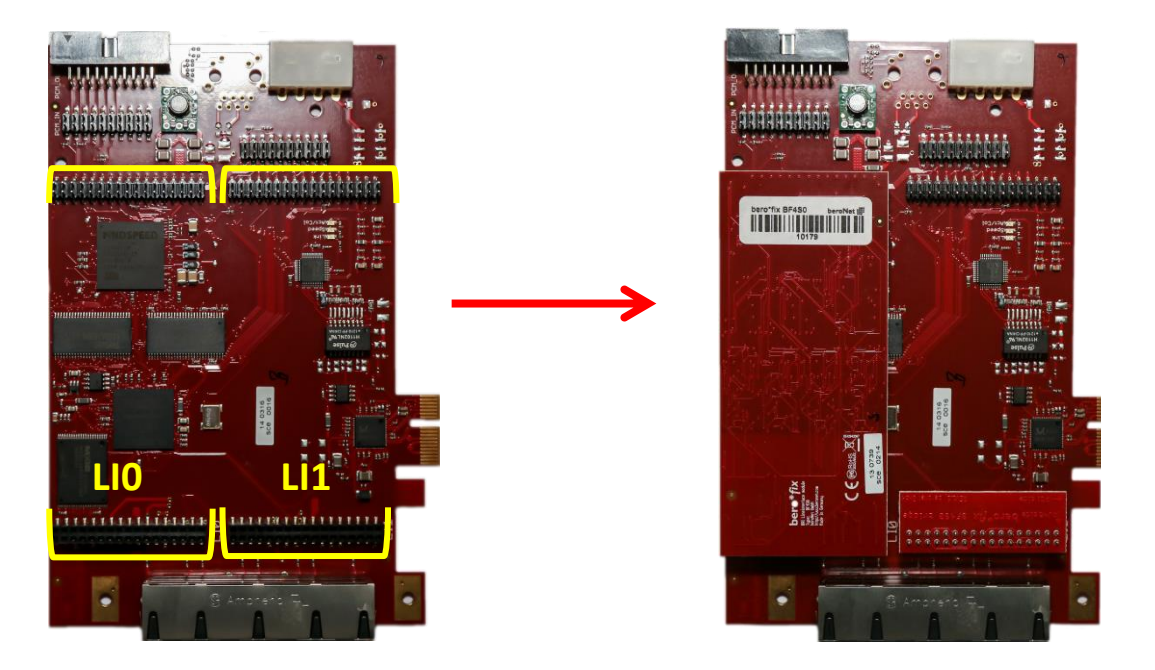

The PCIe-Card has to be placed with the modules face-down on the 3 bolts.

**NOTE:** The beroNet Telephony Appliance Rev. 2 contains 3 mounting bolts whereas Rev. 1 contains 4 mounting bolts.

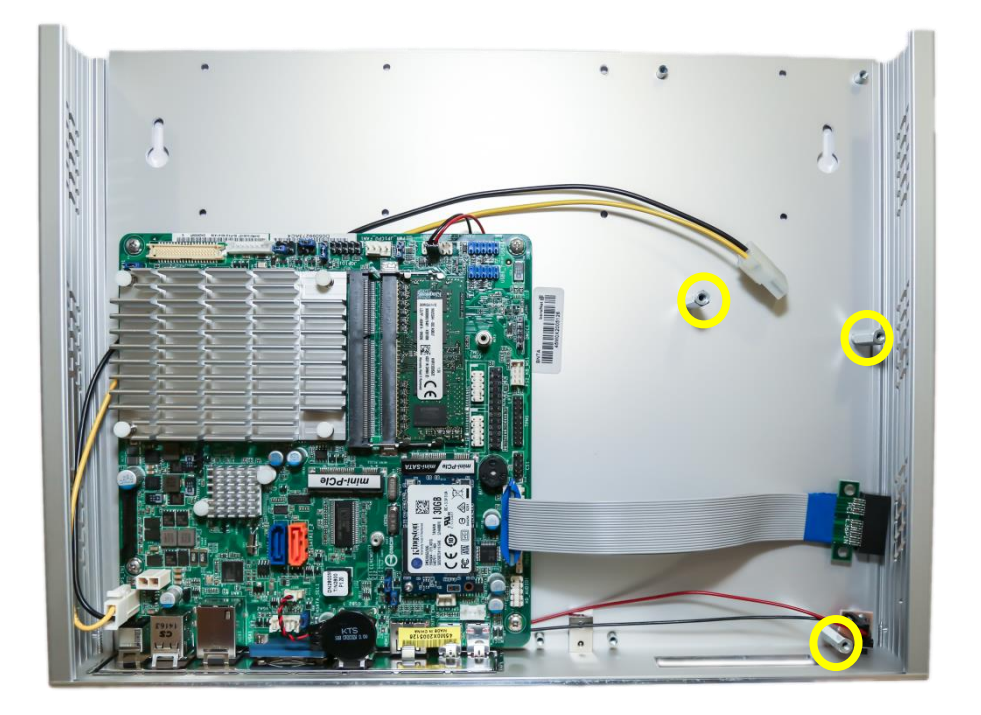

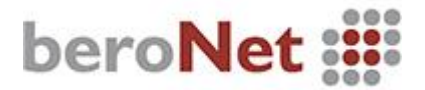

**Step 4:** After you have mounted the PCIe-Card to the Telephony Appliance it has to be connected to the mainboard.

Use the pre-attached PCIe Riser cable and the 4-pin molex connector.

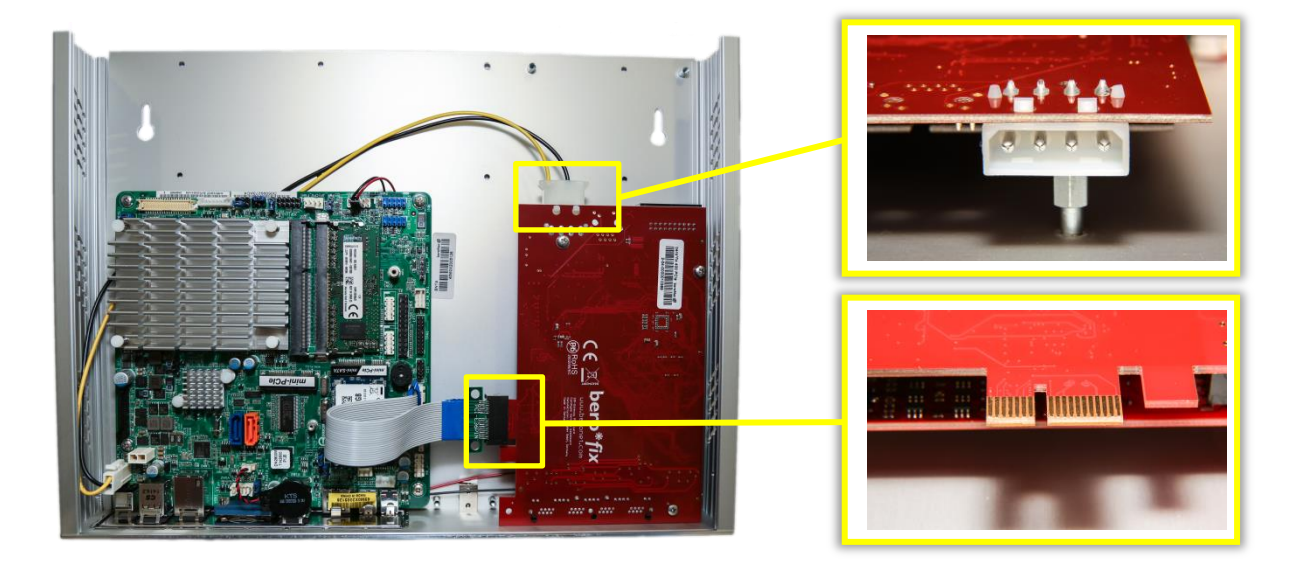

**Step 5:** Push the top cover back in and place the back plate back on. Done!

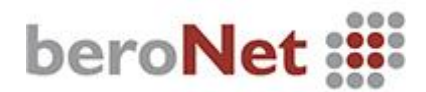

### **2. Mounting GSM Modules**

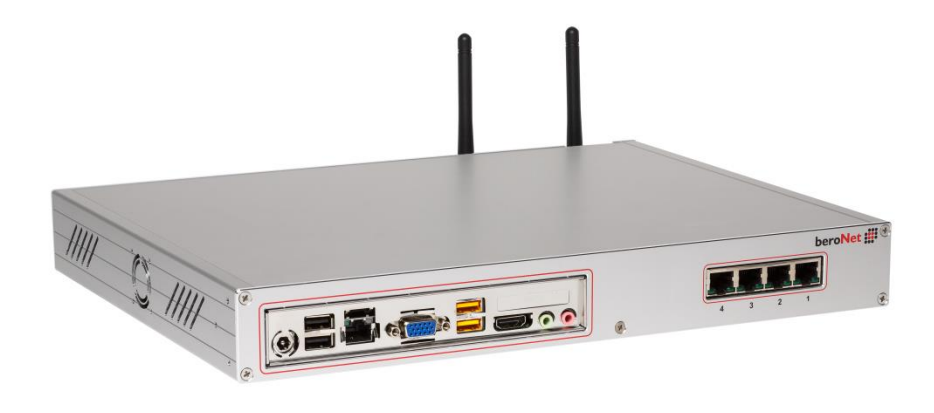

**Step 1:** Detach the GSM antennas and remove the SIM holders from the Telephony Appliance. Remove the backplate.

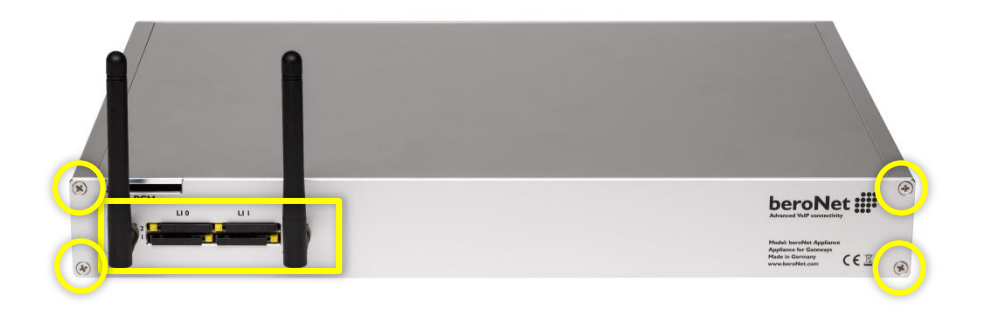

**Step 2:** Remove the top cover by pushing it towards the back of the Telephony Appliance.

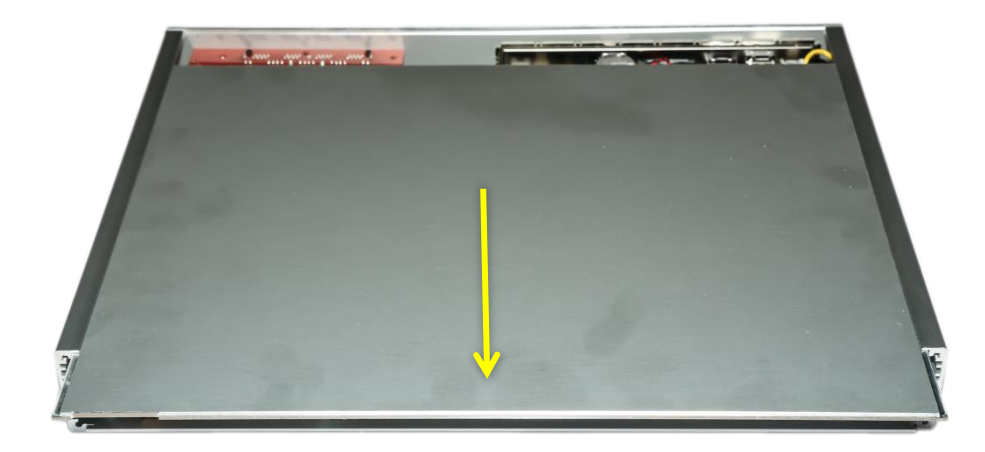

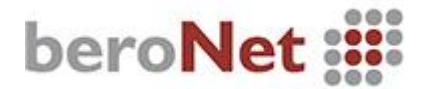

**Step 3:** The PCIe-Card and the GSM\_Extension Kit have to be removed in order to mount additional modules.

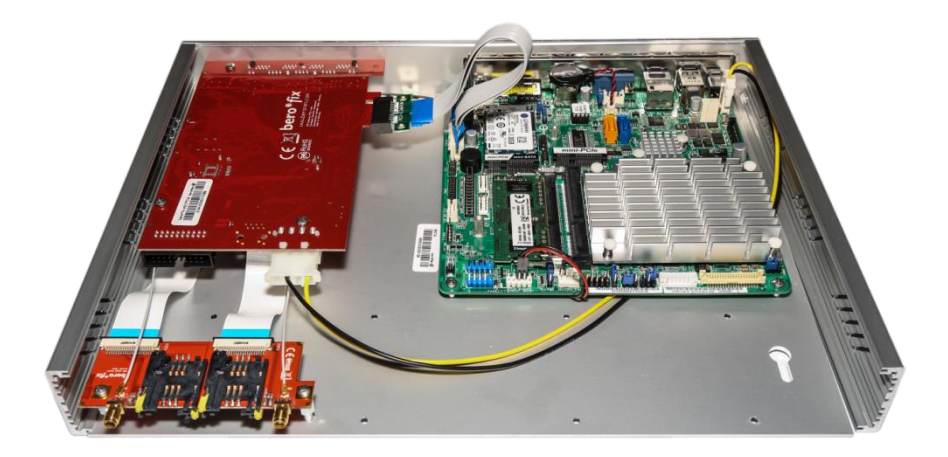

If mounting an additional 2GSM module use the pre-attached SIM and antenna cables.

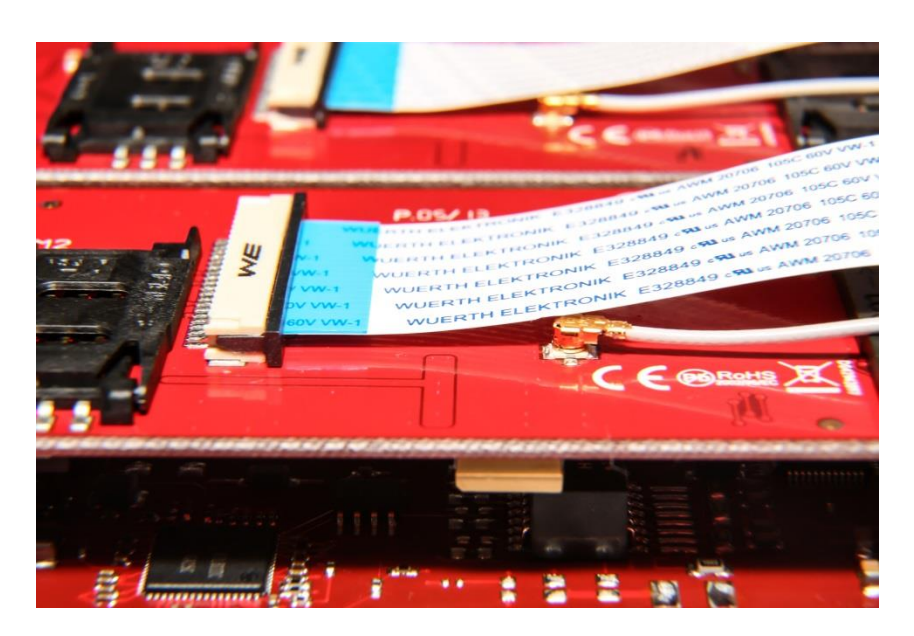

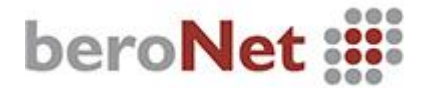

**Step 4:** After the PCIe-Card has been upgraded mount it back on together with the GSM\_Extension Kit. Connect the 4-pin Molex power cable and the PCIe Riser cable.

Push the top cover back in and place the back plate back on.

Insert the 4 SIM holders into the GSM\_Extension Kit and attach the antennas. Done!

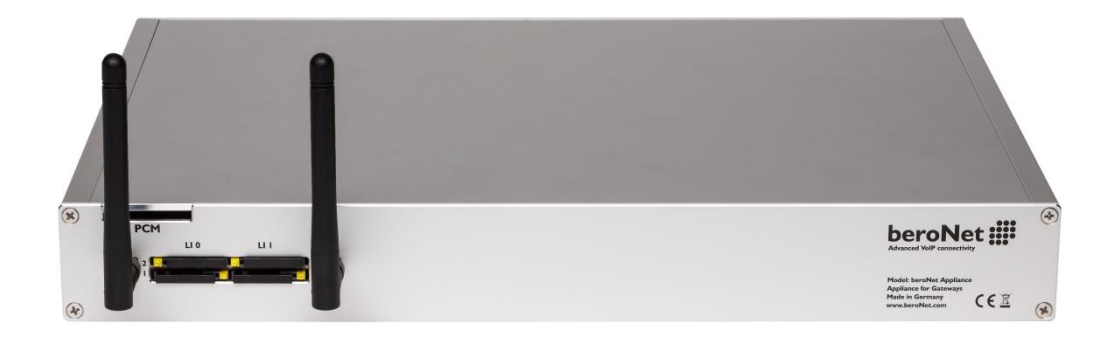

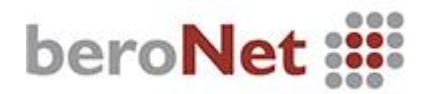

## **3. Mounting GSM\_Extension Kit**

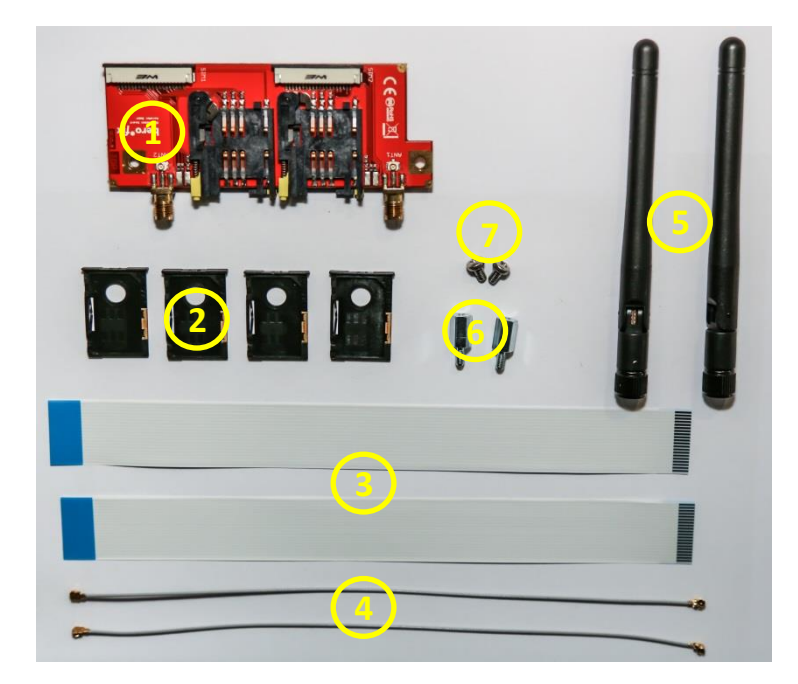

## **Content:**

- 1. 1x Extension Board
- 2. 4x SIM holder
- 3. 2x SIM cable long
- 4. 2x Antenna cable long
- 5. 2x GSM Antenna
- 6. 2x GSM bolts
- 7. 2x Lenshead screw

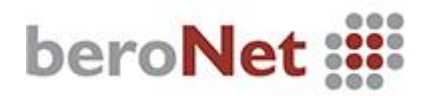

## **Step 1:**

Connect the 2 SIM cables face up to the GSM Extension board.

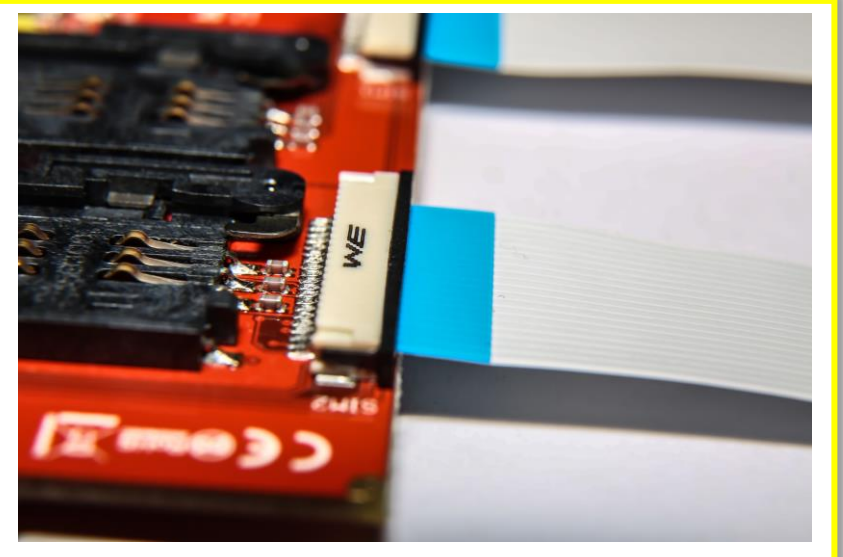

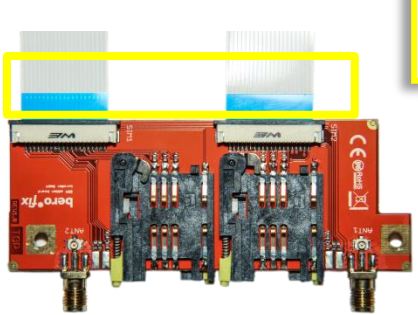

## **Step 2:**

Connect the 2 antenna cables to the GSM Extension board.

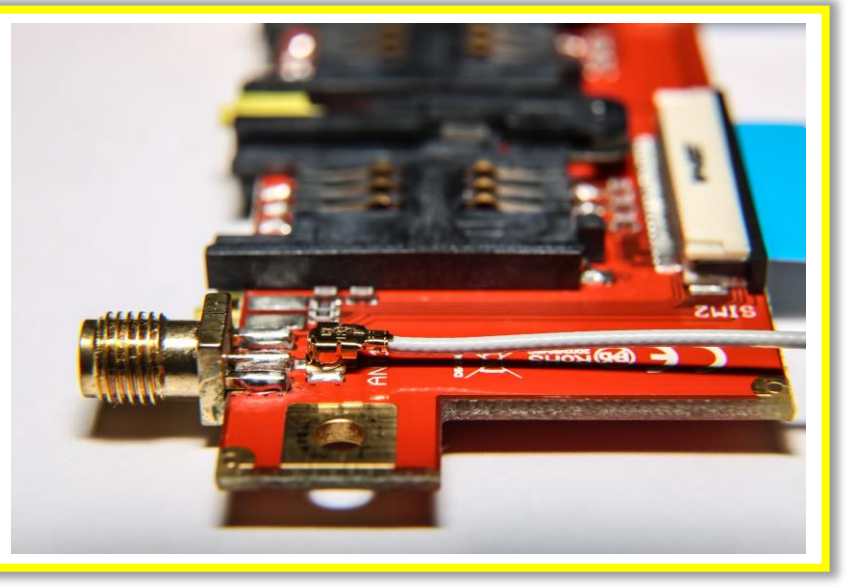

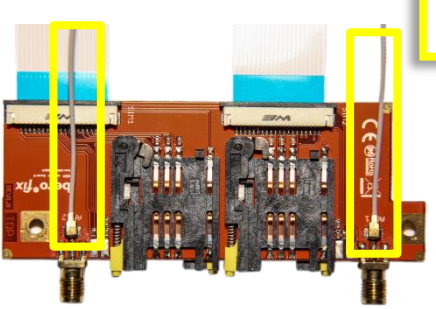

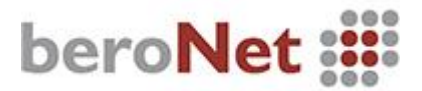

**Step 3:** Before attaching the GSM\_Extension Kit to the beroNet Gateway PCIe-Card you have to upgrade it with GSM modules.

**Remember:** In case of using a single 2GSM module it is recommended to place it on the LineInterface 1 (LI1) because of its integrated BFBridge.

After the PCIe-Card has been upgraded with the modules the GSM\_Extension Kit may be attached to the modules.

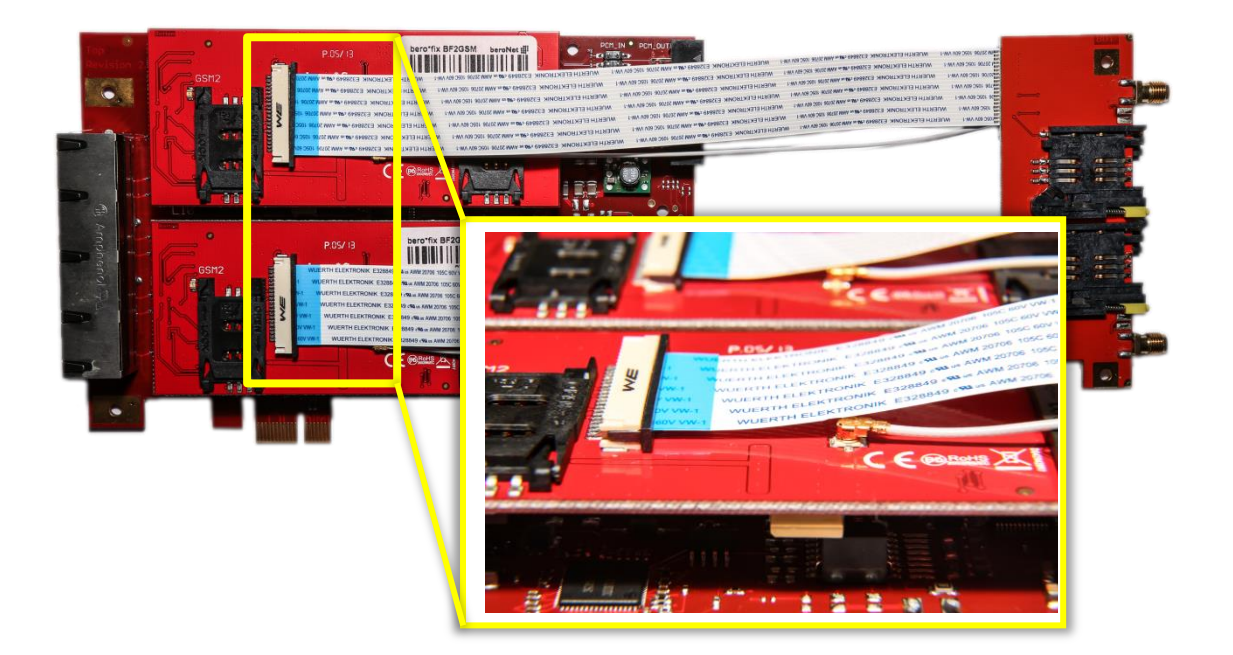

**Step 4:** Attach the 2 mounting bolts.

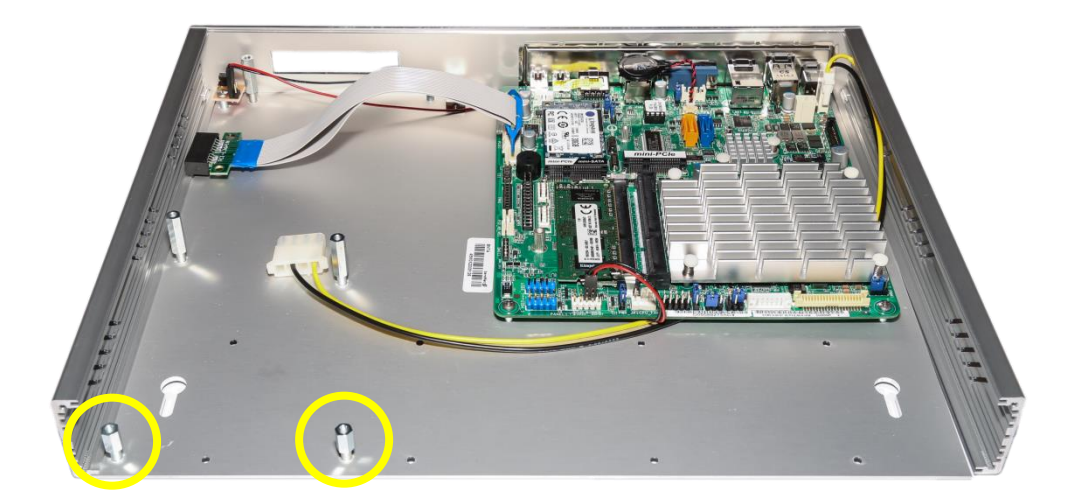

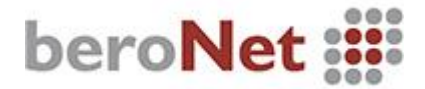

**Step 5:** Now the GSM\_Extension Kit may be attached alongside the PCIe-Card. To mount the GSM\_Extension Kit use the included lenshead screws.

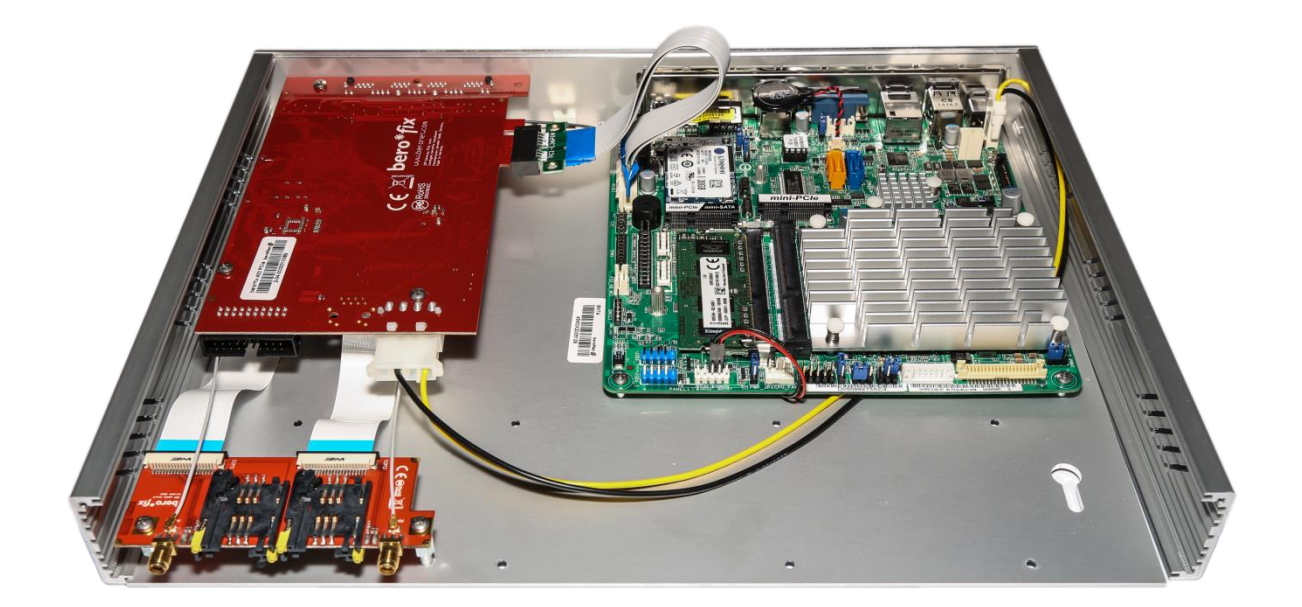

**Step 6:** Push the top cover back in and place the back plate back on. Insert the 4 SIM holders into the GSM\_Extension Kit and attach the antennas. Done!

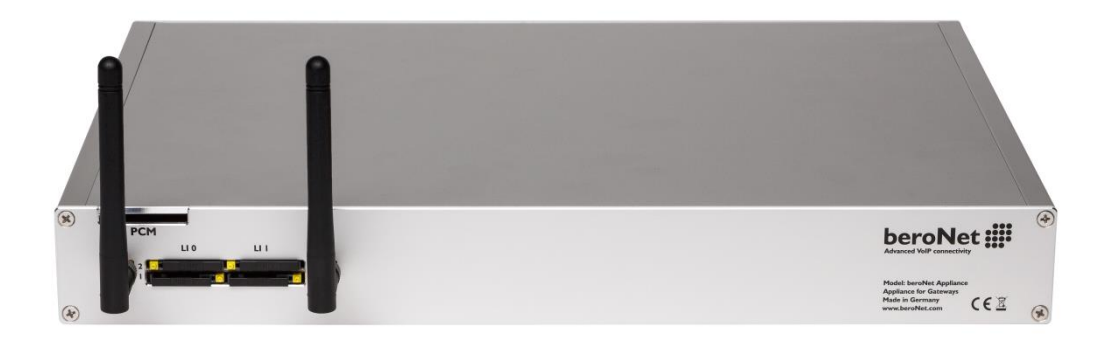